# **IBM SPSS Modeler Entity Analytics Unleashed 安装**

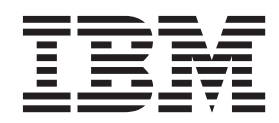

# **目录**

# **[IBM SPSS Modeler Entity Analytics](#page-4-0)**

**Unleashed 20 [. . . . . . . . . . .1](#page-4-0)** [IBM SPSS Modeler Entity Analytics Unleashed . . . 1](#page-4-0)

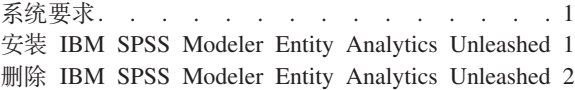

# <span id="page-4-0"></span>**IBM SPSS Modeler Entity Analytics Unleashed 安装**

### **IBM SPSS Modeler Entity Analytics Unleashed**

IBM® SPSS® Modeler Entity Analytics Unleashed 是单独得到许可的升级, 它移除了在 IBM DB2 数据库中进 行记录分析时对记录和 CPU 的限制, 从而扩展了 IBM SPSS Modeler Entity Analytics 的功能。

SPSS Modeler Entity Analytics Unleashed 应该安装在已装有 SPSS Entity Analytics 的客户端或服务器上。可 以是运行 SPSS Modeler 的 Windows 客户端系统或运行 SPSS Modeler Server 的服务器系统。

#### **53\*s**

IBM SPSS Modeler Entity Analytics Unleashed (EAU) 需要您已安装 IBM SPSS Modeler Premium.

此外没有其他必备系统需求。

注: EAU 对版本具有依赖性; 例如, 如果要安装 EAU 17, 那么必须安装 SPSS Modeler Premium 17。

## **20 IBM SPSS Modeler Entity Analytics Unleashed**

要安装 IBM SPSS Modeler Entity Analytics Unleashed, 请执行以下步骤。

#### **Zz\*<.0**

下载安装包或将文件从安装复制到硬盘驱动器。

#### **}L**

- 1. 确保 SPSS Modeler 未在目标机器上运行。
- 2. 以 root 用户身份登录 (UNIX 系统), 或以相应的管理员权限登录。
- 3. 如果您下载了 eAssembly:
	- 双击文件并将安装文件解压缩到方便的位置。
	- 将目录切换到将安装文件解压缩到的位置。

如果从 DVD 进行安装:

- 将 DVD 插入到光盘驱动器中并确保您能访问驱动器。在 Solaris 上时, 音量管理器 (vold 守护程序) 必须处于运行状态。
- 将目录更改为光盘驱动器装载点。
- 4. 运行 install.bin 或 install.exe 文件。对于 UNIX 系统, 请确保安装脚本可由 root 执行。使用 -i console 选 项在控制台方式下执行脚本。
- 5. 遵循显示的指示信息。提示安装目录时, 使用 SPSS Modeler 或 SPSS Modeler Server 安装目录 (例如: C:\Program Files\IBM\SPSS\Modeler[Server]) 。如果您指定其他目录, 那么 IBM SPSS Modeler Entity Analytics Unleashed 将无法工作。

#### 下一步做什么

安装完成后, 通过检查安装日志文件中的适当条目来验证安装是否成功, 例如: modeler\_install\_directory/ext/ bin/pasw.entityanalytics/eau\_install.log#

# <span id="page-5-0"></span>**>} IBM SPSS Modeler Entity Analytics Unleashed**

要移除 IBM SPSS Modeler Entity Analytics Unleashed, 请使用以下过程。

- 1. 运行 modeler\_install\_directory/Uninstall\_EAU/ 目录中找到的卸载实用程序:
	- *Uninstall\_EAU.exe* (Windows 系统)
	- *Uninstall\_EAU* (UNIX 系统)

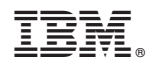

Printed in China